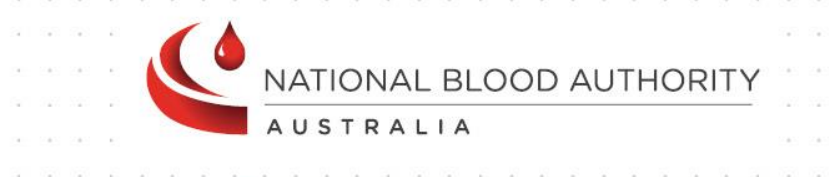

# BLOODNET

# Fresh Component Health Provider

# **Discards** FATE007

# Report Specification

www.blood.gov.au

# Version Control

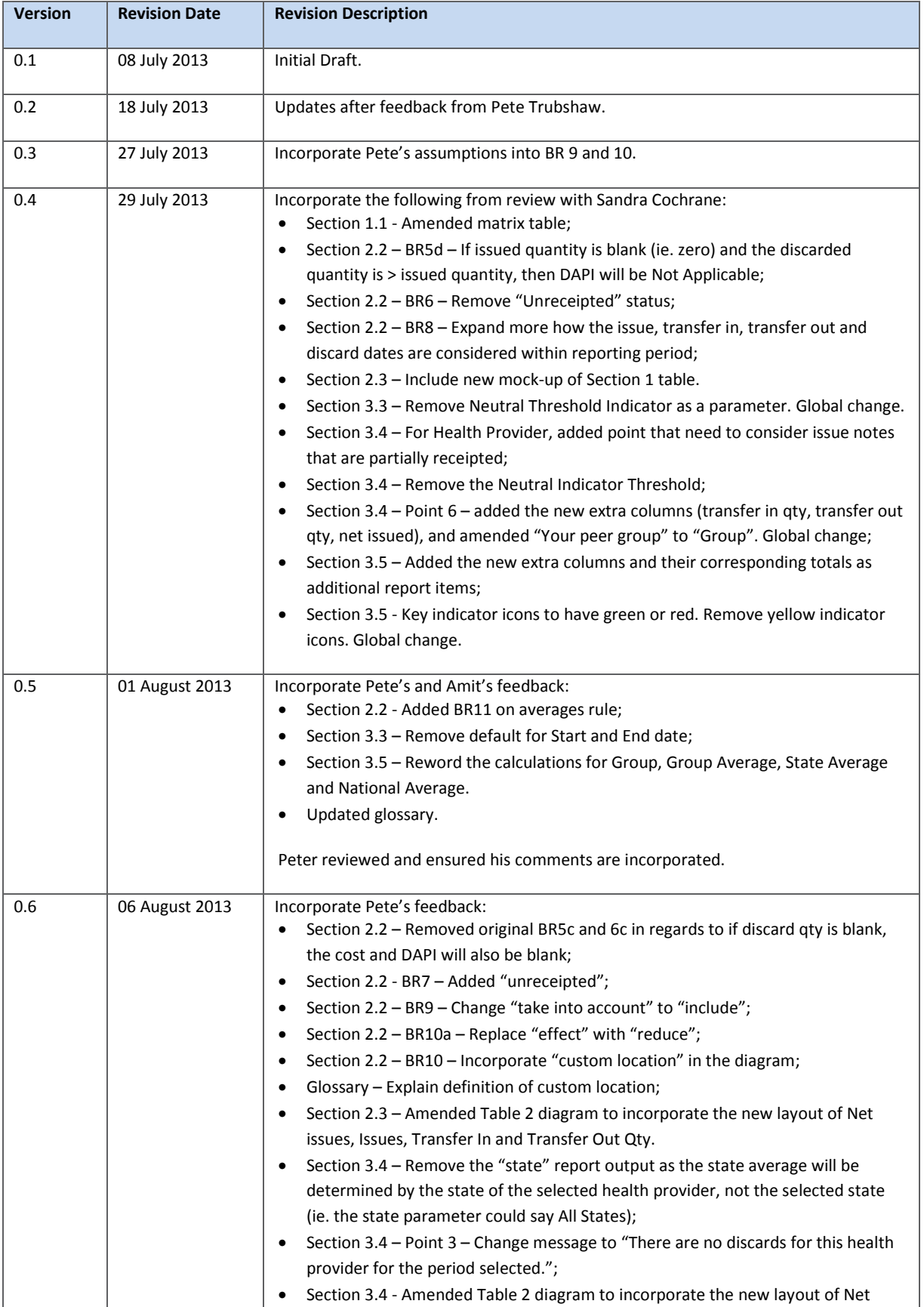

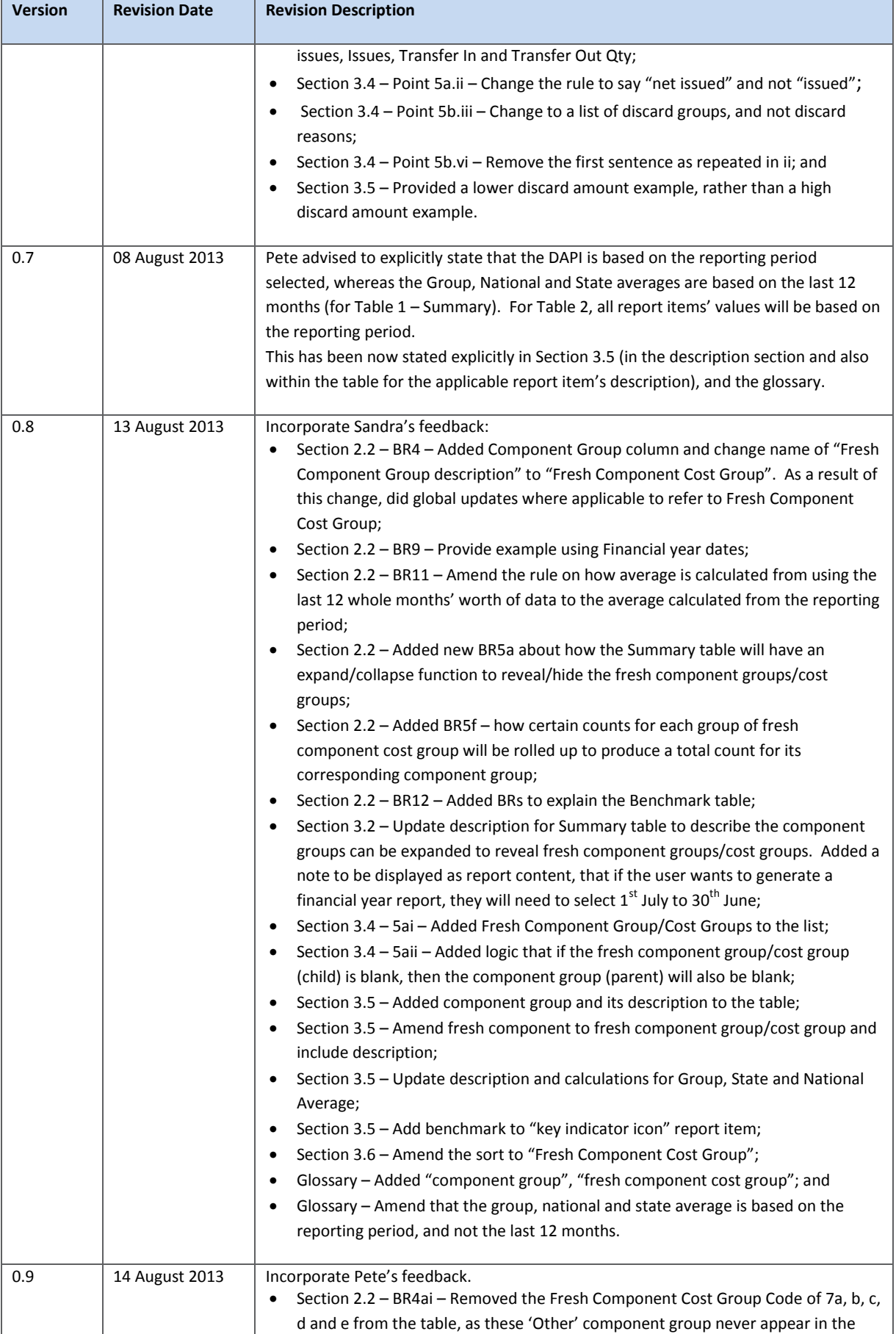

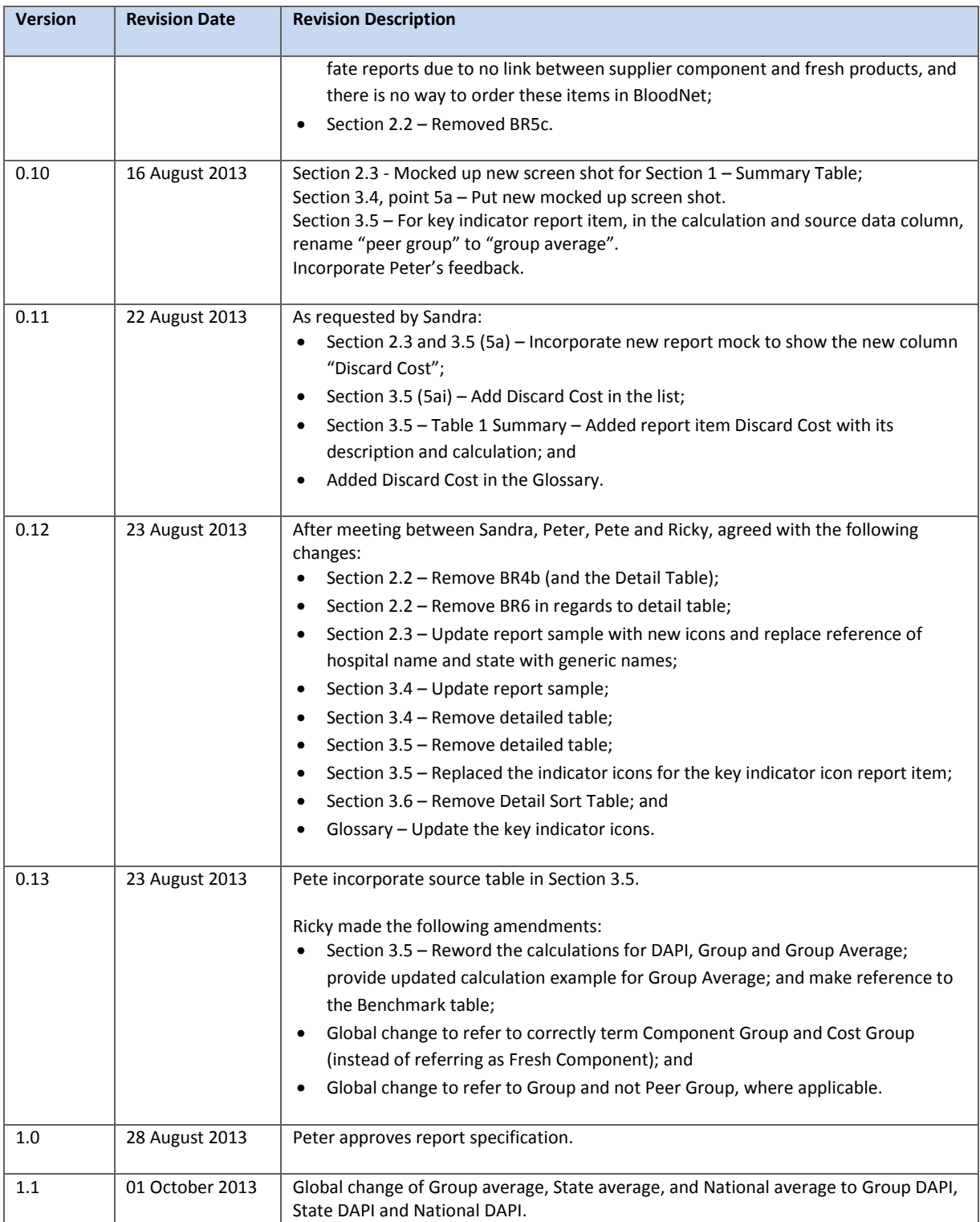

## Document Review and Approval

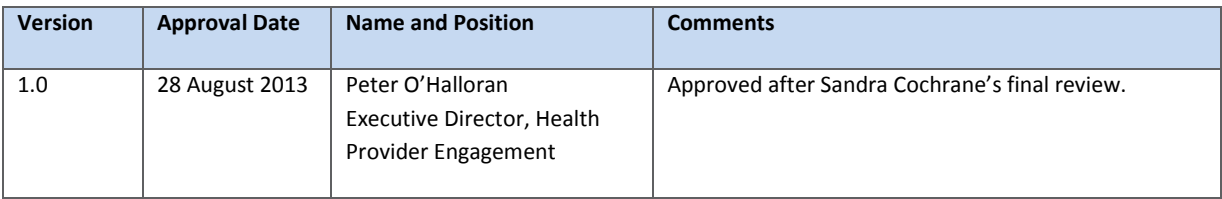

**Creative Commons**

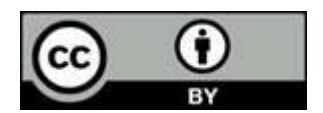

With the exception of any logos and registered trademarks, and where otherwise noted, all material presented in this document is licensed by the NBA under a Creative Commons Attribution 3.0 Australia [\(http://creativecommons.org/licenses/by/3.0/au/\)](http://creativecommons.org/licenses/by/3.0/au/) licence. In essence this licence allows you to copy, communicate and adapt the work, as long as you attribute the work to the National Blood Authority and abide by the other licence terms.

The details of the relevant licence conditions are available on the Creative Commons website (accessible using the links provided) as is the full legal code for the CC BY 3.0 AU licence [\(http://creativecommons.org/licenses/by/3.0/au/legalcode\)](http://creativecommons.org/licenses/by/3.0/au/legalcode).

The content obtained from this document or derivative of this work must be attributed as the *National Blood Authority BloodNet Fresh Component Health Provider Discard Report Specification*.

# Contents

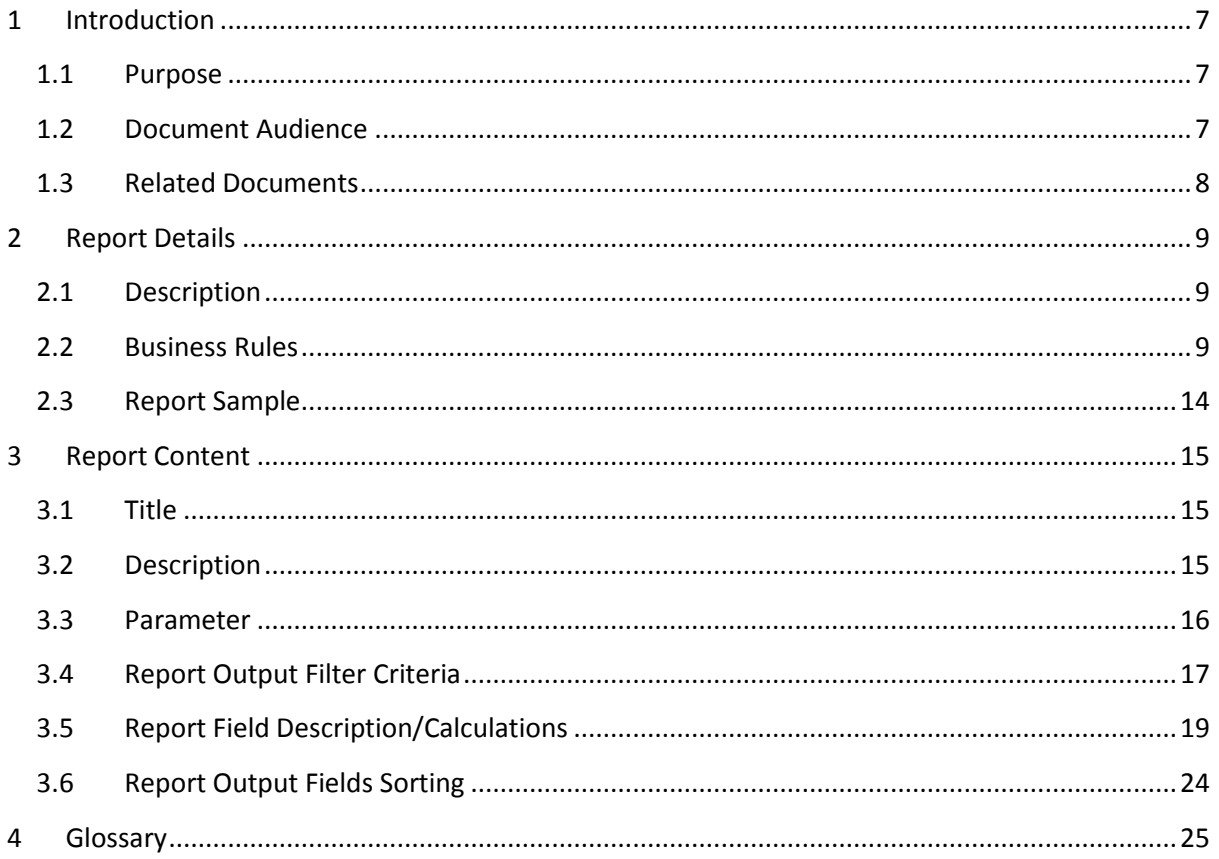

#### <span id="page-6-0"></span>1 Introduction

#### <span id="page-6-1"></span>1.1 Purpose

The purpose of this document is to describe the functional specification for the Fresh Component Health Provider Discards Report.

The purpose of the Report is to provide discard values (cost and unit quantities) for fresh components over a given time period for a specific health provider.

Below is a matrix which identifies which reporting system and by which audiences, the report can be generated.

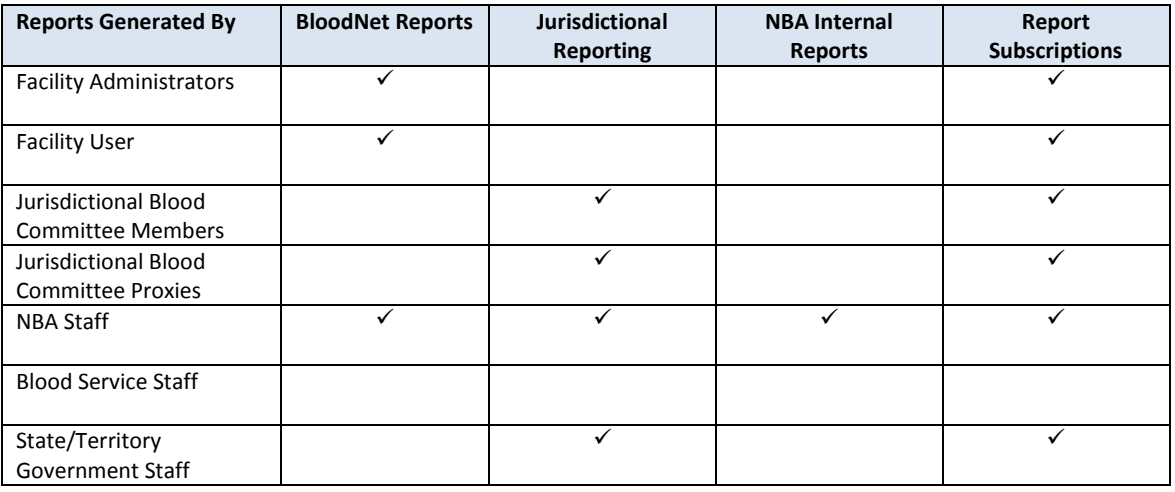

#### <span id="page-6-2"></span>1.2 Document Audience

This document should be used by:

- The Architect to ensure this report fit into the NBA framework and meets all the essential core design features and elements of NBA systems.
- The Database Administrator to form the design of the BloodNet reports database.
- The Developers to form the basis of the development of BloodNet reports.
- The System Tester to create the system test plan and system test cases.
- The Systems Support Team to develop an understanding of the BloodNet reports to support users.
- The Business Stakeholders to confirm that their requirements have been properly understood and approve the report specification.
- The Project Manager to obtain project requirements/design signoff from the stakeholders and to assist in detailed task estimation and refinement of the project schedule and milestones.

#### <span id="page-7-0"></span>1.3 Related Documents

- **•** BloodNet Reporting Requirements;
- BloodNet Internal and External Reports;
- Report Register;
- BloodNet User Manual; and
- Jurisdictional Reports Security Matrix SM.01 Functional Specification

#### <span id="page-8-0"></span>2 Report Details

#### <span id="page-8-1"></span>2.1 Description

This report shows discard values (cost and unit quantities) for fresh components over a given time period for a specific Health Provider. The discard figures presented are also used to create the "Discard as a Percentage of Issue" (DAPI) so that health provider's DAPI can be compared against the benchmark, group average, state average and national average.

#### <span id="page-8-2"></span>2.2 Business Rules

This report is based on the following rules:

- 1. The report is based on issues, transfers and discards recorded in BloodNet;
- 2. The report can be generated by the following users:
	- a. Facility user using BloodNet;
	- b. Facility administrator using BloodNet;
	- c. JBC members and their proxies in Jurisdictional Reporting;
	- d. NBA staff in the internal reporting; and
	- e. Support team in managing subscription reports.
- 3. If this report is:
	- a. Accessed through the BloodNet, there will be no state and health provider parameters available to the user. The state/health provider is set by BloodNet as the health provider that the user is logged in as/belongs to. This would be applicable to the listed users in BR2a and 2b.
	- b. Accessed through the jurisdictional reporting tool, then all parameters will be available. However, the 'State' values available to the jurisdictional users will be limited to their permissions on the jurisdictional application. Hence, the state will be pre-populated into the state parameter based on the permissions of the user. This would be applicable to the listed users in BR2c.
	- c. Accessed as an NBA internal reporting or subscription report, then all parameters will be available. This would be applicable to the listed users in BR2d and 2e.
- 4. The Summary Table provides information regarding fresh component discards of the health provider. The user can compare their health provider's DAPI to the state, national, group averages, and benchmark, and its relative performance is displayed by the indicator icons;
	- i. The table below shows the relationship between the component group, fresh component group cost group code and the fresh component cost group description:

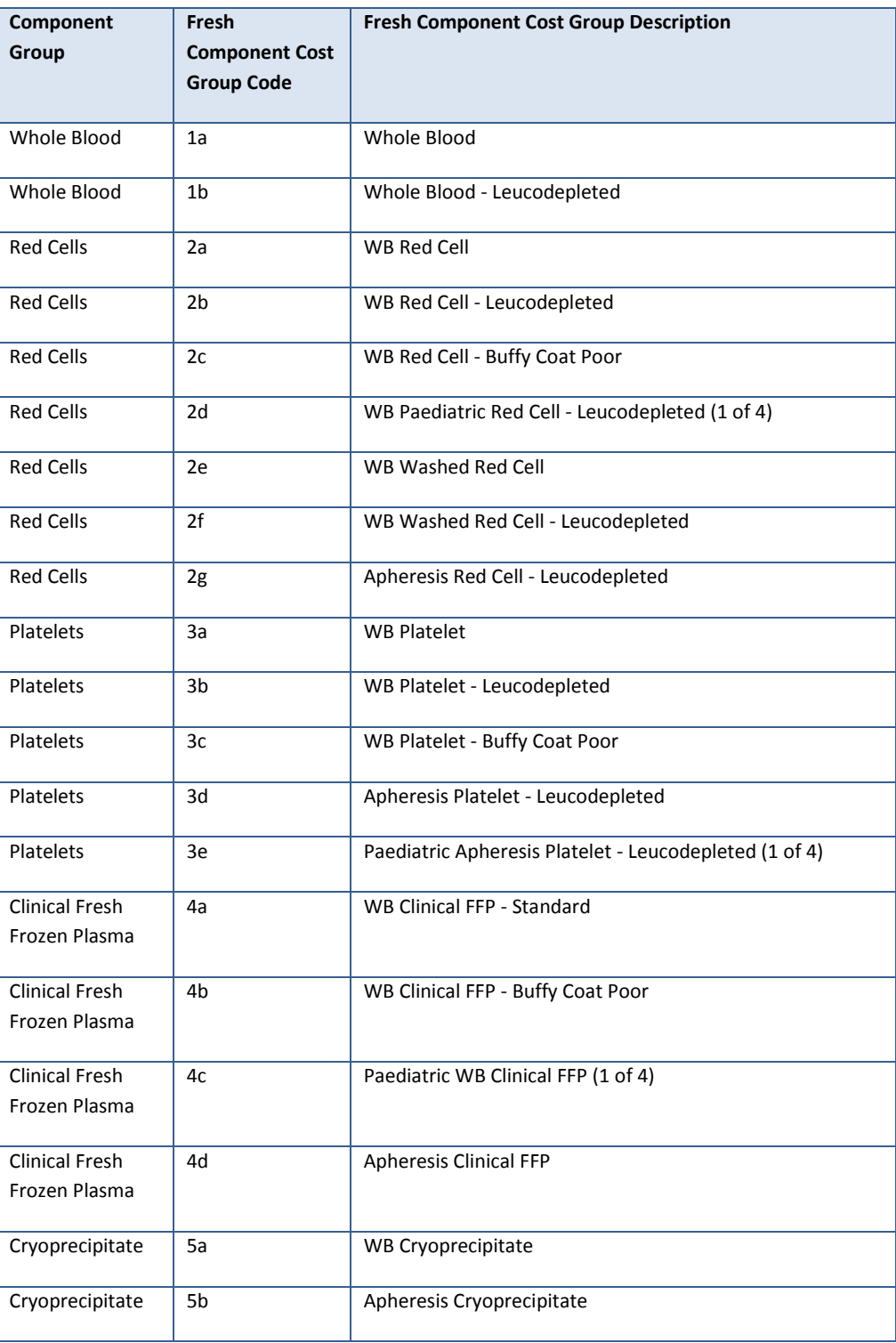

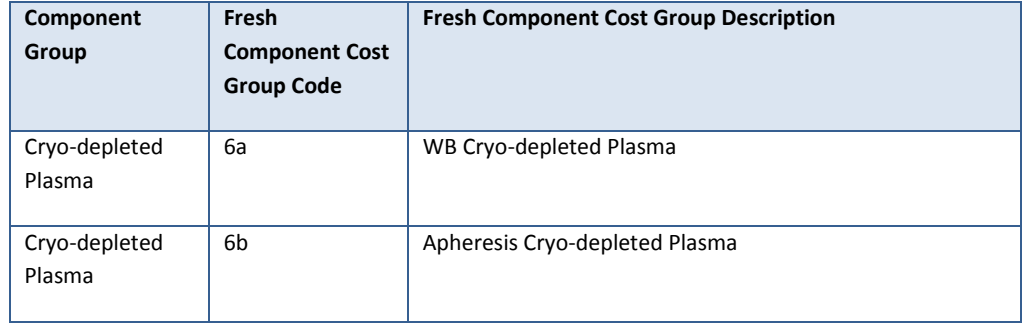

#### 5. For **Summary Table,**

- a. This report will display the component groups, and the user is able to expand/collapse each component group to reveal/hide its corresponding Cost Group<sup>1</sup>. Issues/Transfers/Discards/Discard Cost for all the Cost Groups are totalled for its corresponding Component Group. Benchmark is explicitly tied to Component Group, while the Group, State and National Averages are applicable to both the Component Group and the Fresh Component Cost Group.
- b. The report will only display Cost Group, if there are any issues, transfers or discards within the reporting period. If they are all blank, then do not display the Cost Group.
- c. DAPI rule If the net issued quantity = 0 and the discarded quantity is  $> 0$ , then DAPI will be "N/A" (Not Applicable).
- 6. The report includes the following issue statuses:
	- Receipted; and
	- Unreceipted;
	- Partially Receipted.

The report excludes "Cancelled" issue notes.

7. The issues and discard figures in the report are based on these figures having issued date time, transfer in date, transfer out date and the discard date that falls within the reporting period.

For example, say for a health provider, a quantity of Fresh Component Z was:

- Issued on  $20^{th}$  June 2012;
- Transferred on  $30<sup>th</sup>$  June 2012 (as transfer in occurs at exactly the same date/time as the transfer out, both the transfer in and transfer out dates will be  $30<sup>th</sup>$  June 2012); and
- Discarded on 12<sup>th</sup> July 2013.

If the reporting period was set for  $1<sup>st</sup>$  July 2013 to 30<sup>th</sup> June 2014, then only the quantity of fresh component discarded will be included, as this date falls within the reporting period.

1

 $^1$  An example of a Cost Group is "2a – WB Red Cells" (which is comprised of the Fresh Component Cost Group Code and Fresh Component Cost Group Description).

- 8. When considering transfers, the report will include:
	- a. Transfers Out of health providers to distribution sites and custom locations<sup>2</sup> (as this reduces the stock levels of facilities); and
	- b. Transfers In to health providers from another health provider.

This report cannot report on any of the corresponding 'Transfers In to', and 'Transfers Out from' distribution sites and custom locations.

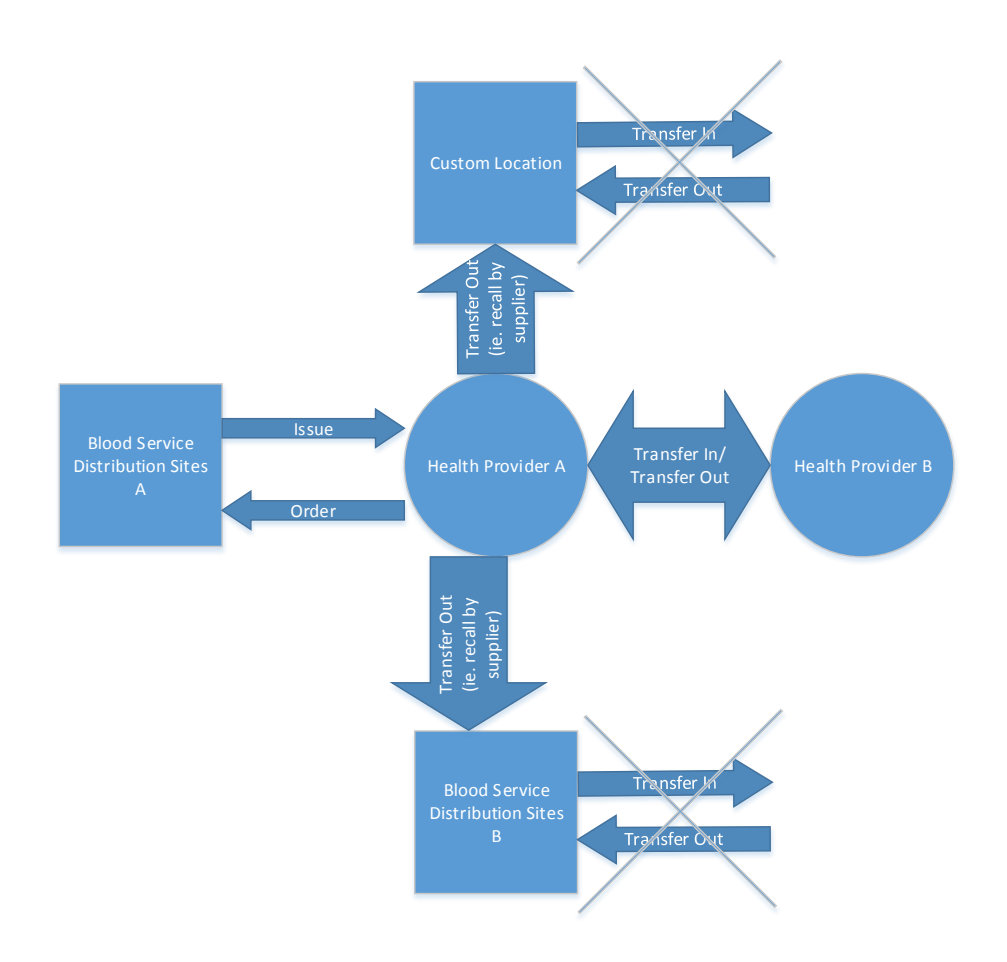

9. All averages (for Group, State and National) are calculated using the discard and the net issued data that is within the start and end date (ie. reporting period). For example, if the start date is set to 1<sup>st</sup> July 2013 and the end date is set to 30<sup>th</sup> June 2014, then the averages are calculated using these dates (refer to Section 3.5 – calculations column).

1

 $2$  This is a location that was entered by a BloodNet user using the free text box entry when performing a transfer in BloodNet.

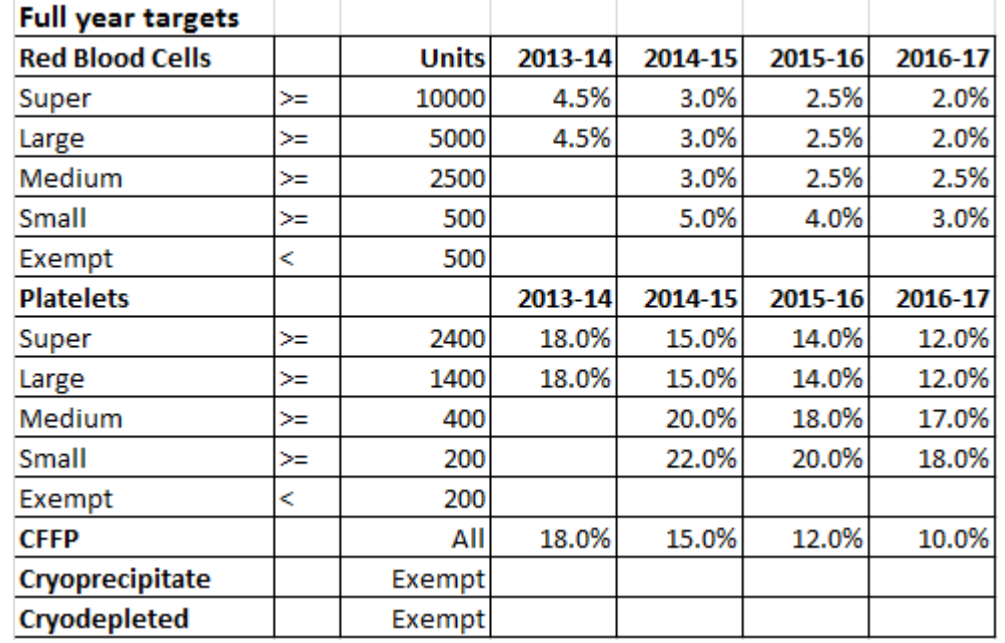

10. Below is the benchmark table, which will determine the benchmark value in the Section 1 – Summary Table:

- a. All the full year targets numbers (in the benchmark table above) are based on a one year's (12 months') worth of data;
- b. The year is based on the financial year (ie. 2013-14 implies July  $1<sup>st</sup>$  2013 to June 30<sup>th</sup> 2014);
- c. The Units (ie. Net issued qty) are based on a full year period (365 days), but pro-rata on a daily basis depending on the reporting period (ie. the number of days (inclusive) between start and end date). For example, if the reporting period is from  $1<sup>st</sup>$  July 2014 to 5<sup>th</sup> July 2014, and we are looking at red blood cells for a super group, then the number of units issued will be 137 for the reporting period of 5 days ((10,000 units x 5 days)/365 days));
- d. The benchmark percentage will populate the applicable cells in the Summary Table, depending on which Component Group, Group, and Start Date<sup>3</sup>. The Benchmark percentage is fixed (ie. is not pro rata based on the reporting period like the Units). For example, a "Red Cell" Component Group for a "Super" Group where the reporting period is from  $1^{st}$  May 2015 to  $18^{th}$  July 2015, will have a start date of  $1^{st}$  May 2015 which corresponds to the 2014-15 column. Matching this for the Red Cell Component Group and Super Group, means that the benchmark will be 3.0%.
- e. If the group is exempt, then there are no benchmarks.

**.** 

 $3$  Note that it is the Start Date parameter that sets the comparison with the specific benchmark financial year.

#### 2.3 Report Sample

Below is a **mock sample** of the Fresh Component Health Provider Discards Report.

#### **Summary Table**

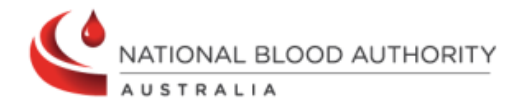

#### **FATE007 - Fresh Component Health Provider Discards**

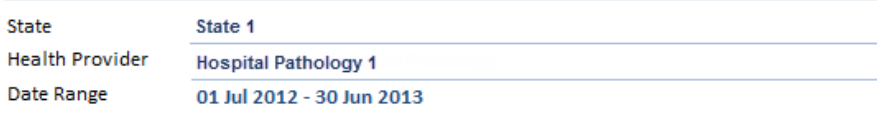

#### **Summary**

<span id="page-13-0"></span>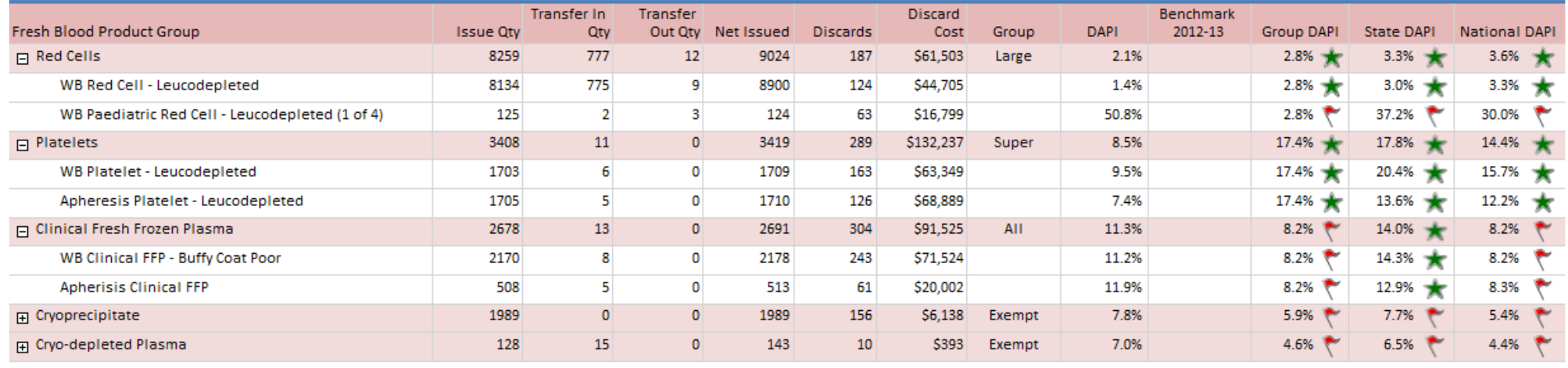

Printed By: 44 on 23-Aug-2013 10:14:19

BloodNet:FATE007 - Fresh Component Health Provider Discards

#### <span id="page-14-0"></span>3 Report Content

#### <span id="page-14-1"></span>3.1 Title

The report title is: Fresh Component Health Provider Discards.

The report ID is: FATE007.

This report title name will be seen consistently on the external site and also within the report.

#### <span id="page-14-2"></span>3.2 Description

The following report description will display (ie. on the Report page within the BloodNet Information Module – located under the report title) and also within the report:

"This report shows discards of fresh components over a given time for the selected health provider. The net issued and discard figures are used to calculate the Discard as a Percentage of Issue (DAPI) so the health provider's DAPI can be compared against the benchmark, group, state and national DAPIs , with relative performance displayed by the indicator icons.

This report displays component groups (ie. Red Cells) which can be expanded to reveal corresponding cost groups (ie. 2a – WB Red Cell, 2b - WB Red Cell - Buffy Coat Poor, etc)."

#### <span id="page-15-0"></span>3.3 Parameter

The following parameters may be available, pending where this report is accessed from as per Business rule 3 (refer to Section 2.2, BR3):

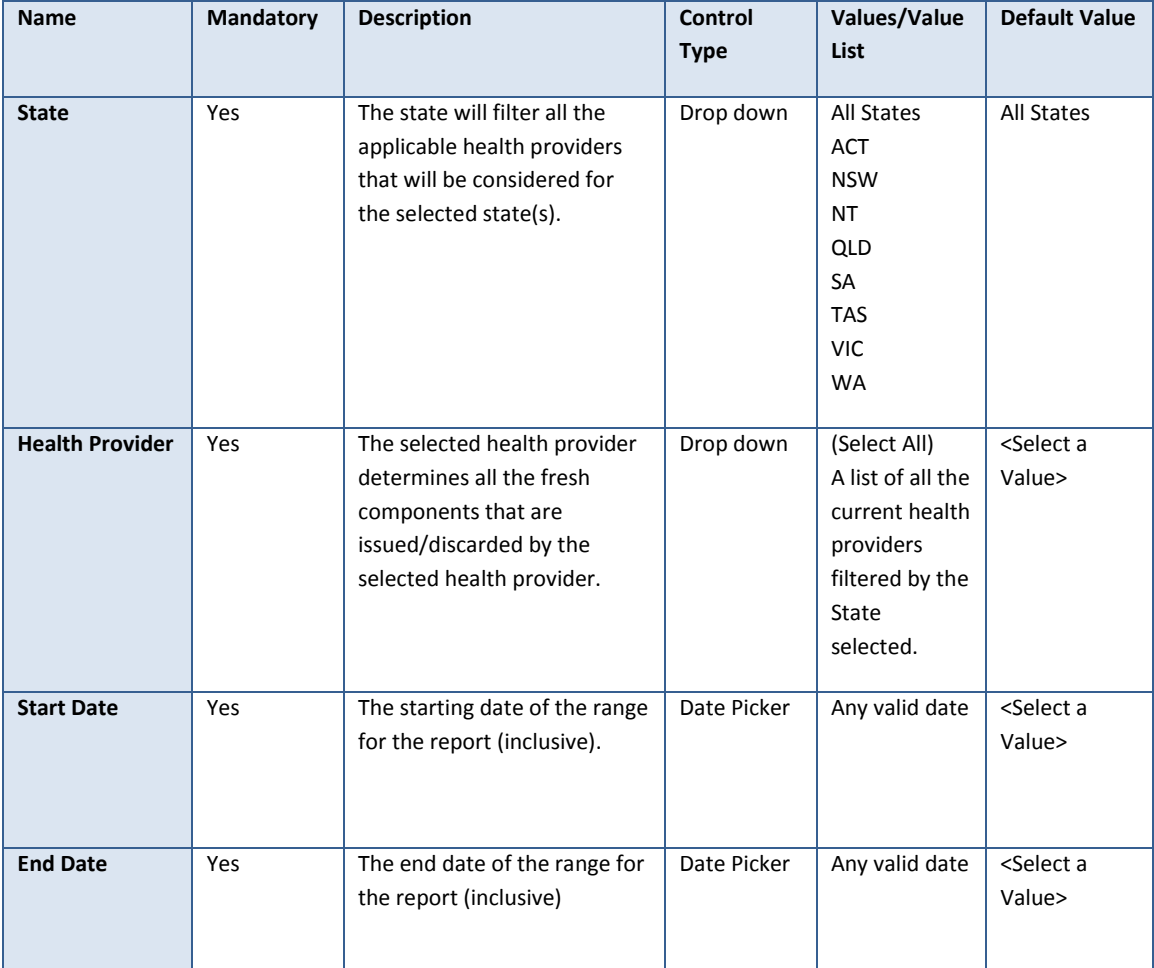

#### 3.4 Report Output Filter Criteria

The report output is filtered on the following conditions:

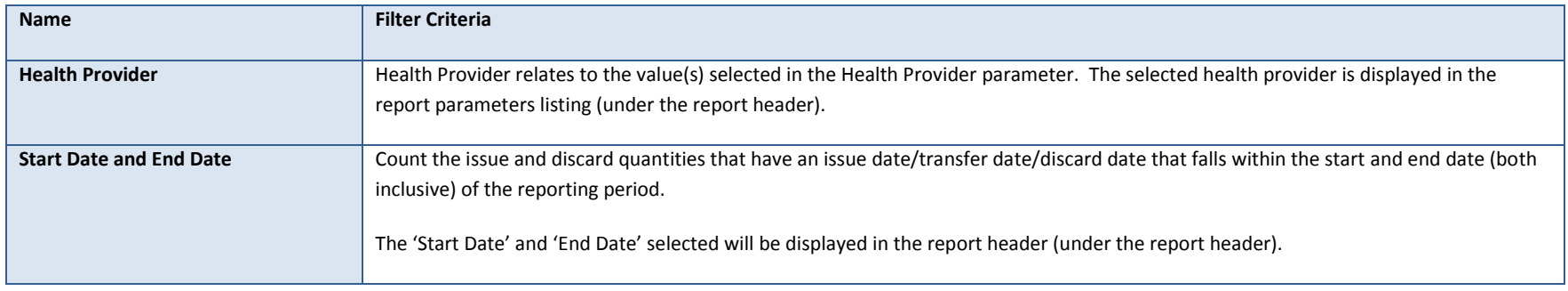

The following rules apply on the report outputs:

- 1. Display Title (Section 3.1) in the report header (right hand side) and the footer (ie. 'BloodNet: Report ID Report Title').
- <span id="page-16-0"></span>2. Display Description (Section 3.2) between the report title/state and the table (ie. below the report header).
- 3. Where the selected query criteria returns no results, a message is displayed (as per below): "There are no discards for this health provider for the period selected."
- 4. If there are multiple pages, ensure that the NBA logo, report title, report parameters and column headings are displayed on all pages.
- 5. There are two sections for this report:
	- **a. Summary Table**

**Summary** 

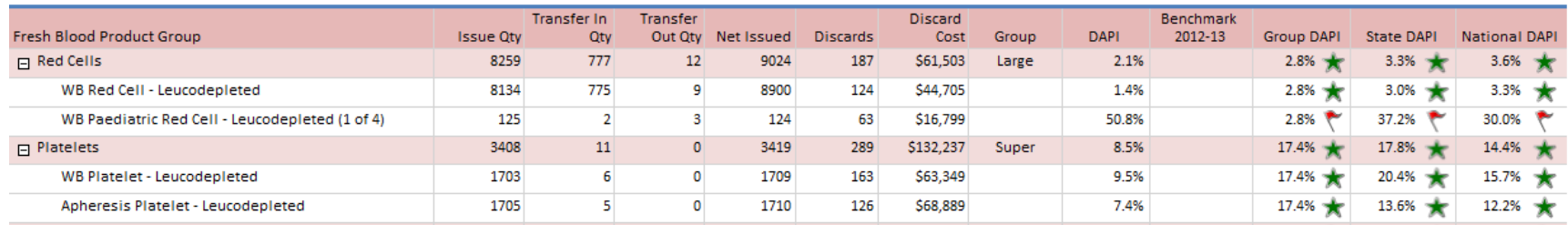

- i. For each Component Group (row) and its corresponding Cost Groups (expanded rows), there will be the following information (columns):
	- Issued Qty;
	- Transfer In Qty;
	- Transfer Out Qty;
	- Net Issued (Issued Qty + Transfer In Transfer Out);
	- Discard Qty;
	- Discard Cost;
	- Group;
	- DAPI;
	- Benchmark;
	- Group DAPI;
	- State DAPI; and
	- National DAPI.
	- ii. Where there are no net issued and discard quantity counts for a specific cost group, then do not display that specific cost group row. Where all the cost groups are not displayed for a component group, this means that this component group will also not display.

## <span id="page-18-0"></span>3.5 Report Field Description/Calculations

The Summary Table provides summary information regarding discards of the Health Provider to quantify DAPI values, KPI indicators for state, national and group averages. Note that as per BR9 (in Section 2.2), the DAPI values, group, state and national averages will be calculated based on the reporting period.

This table contain the following columns, rows and related data: Calculations are included where applicable.

#### **Summary Table**

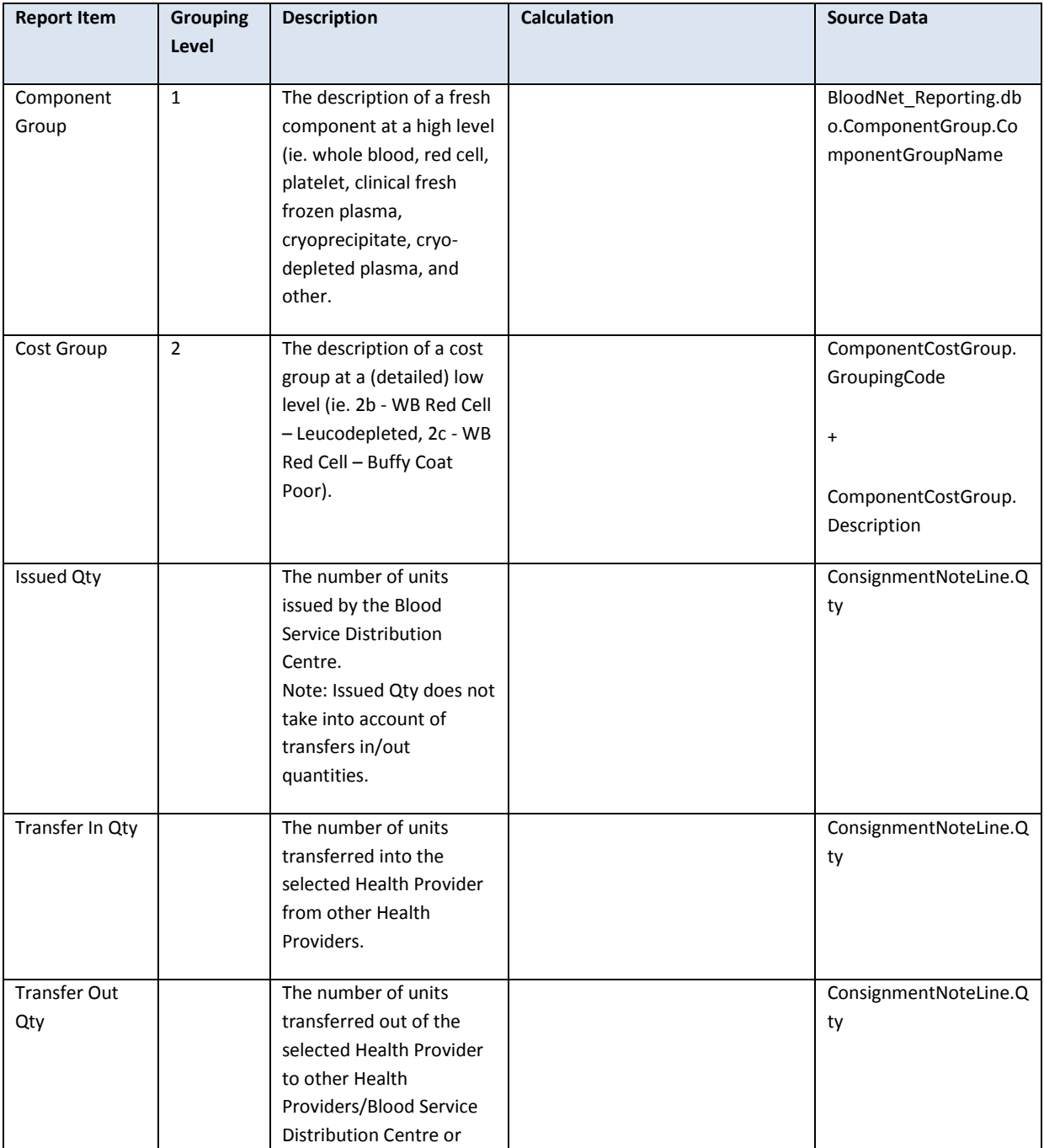

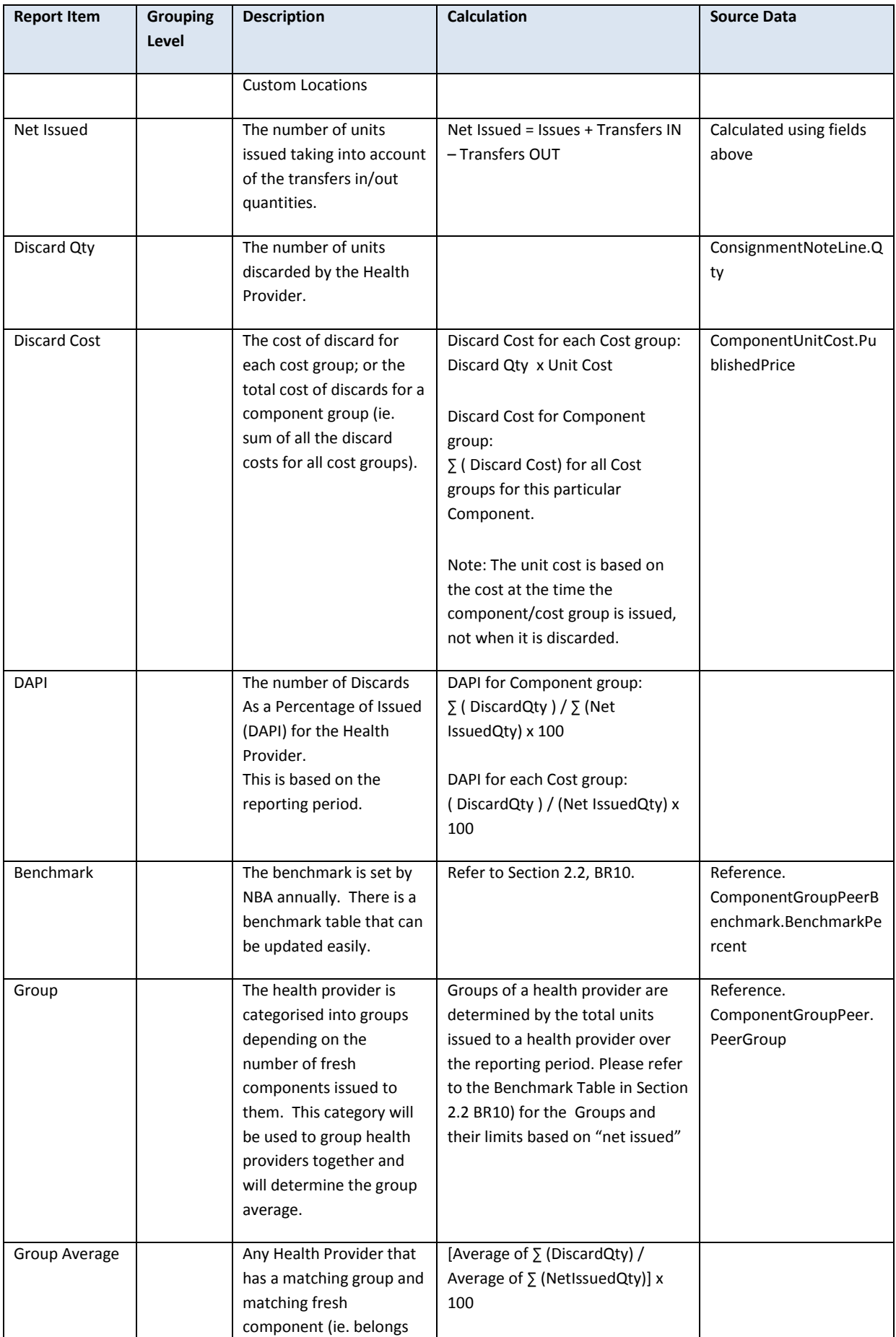

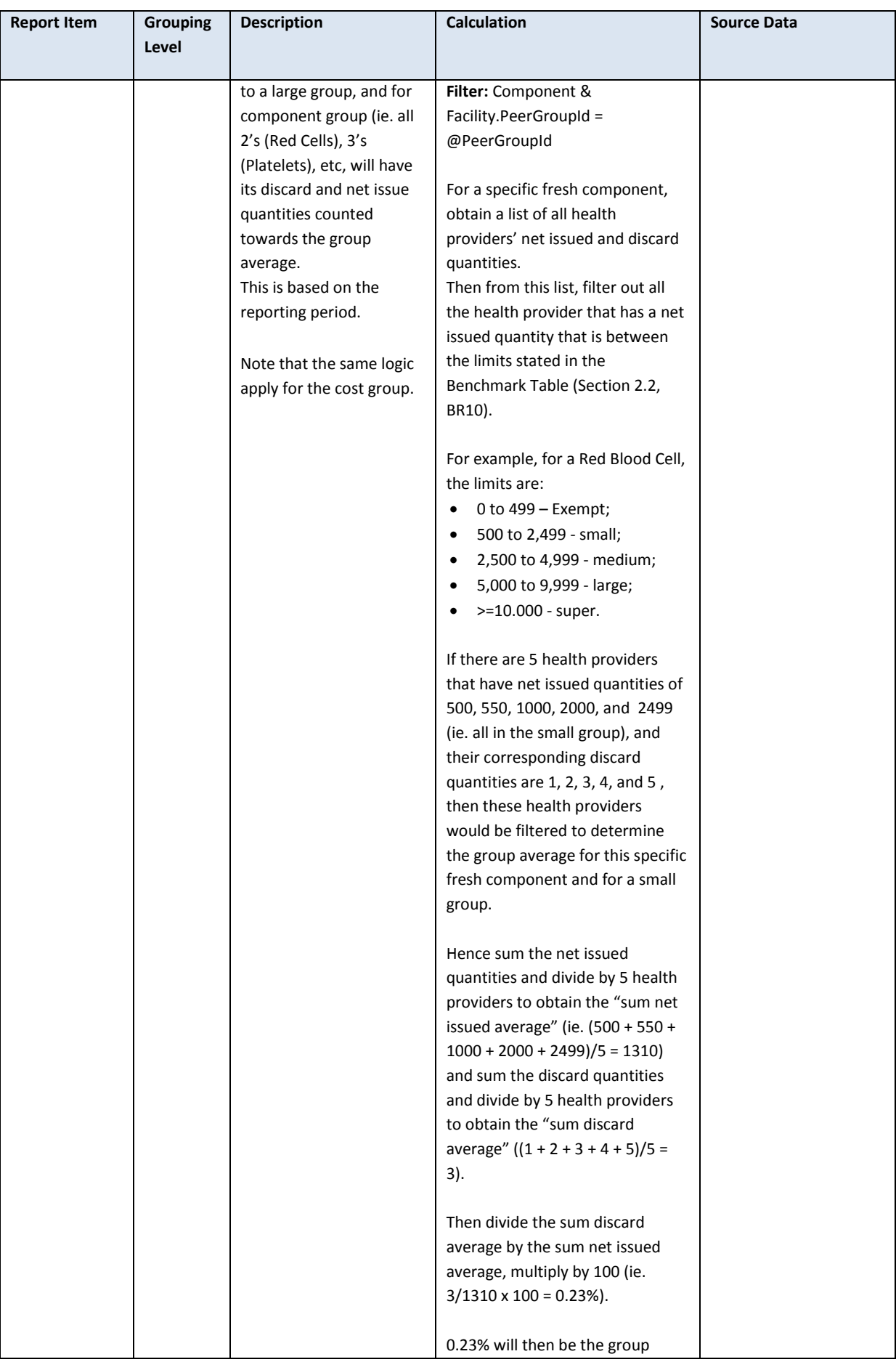

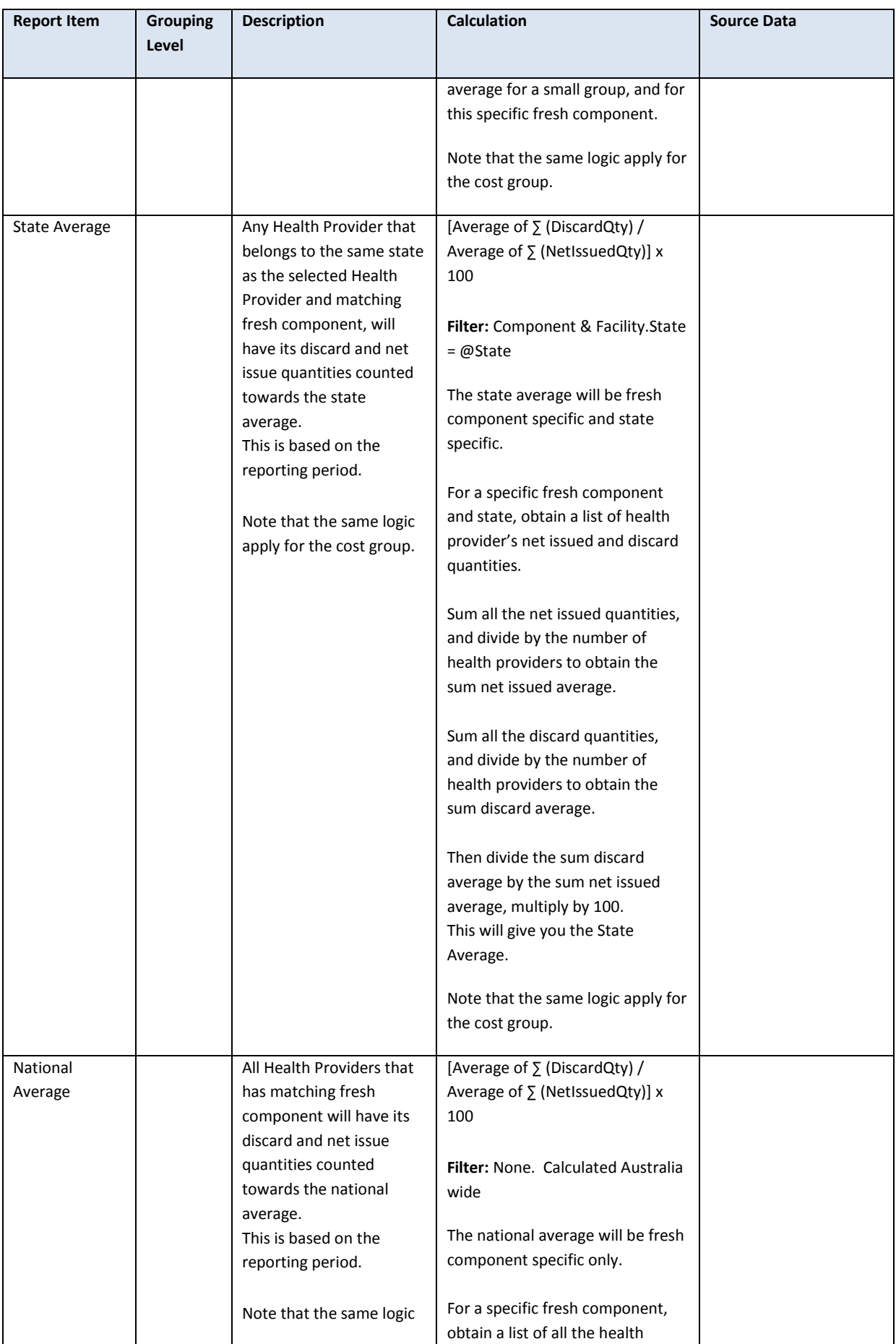

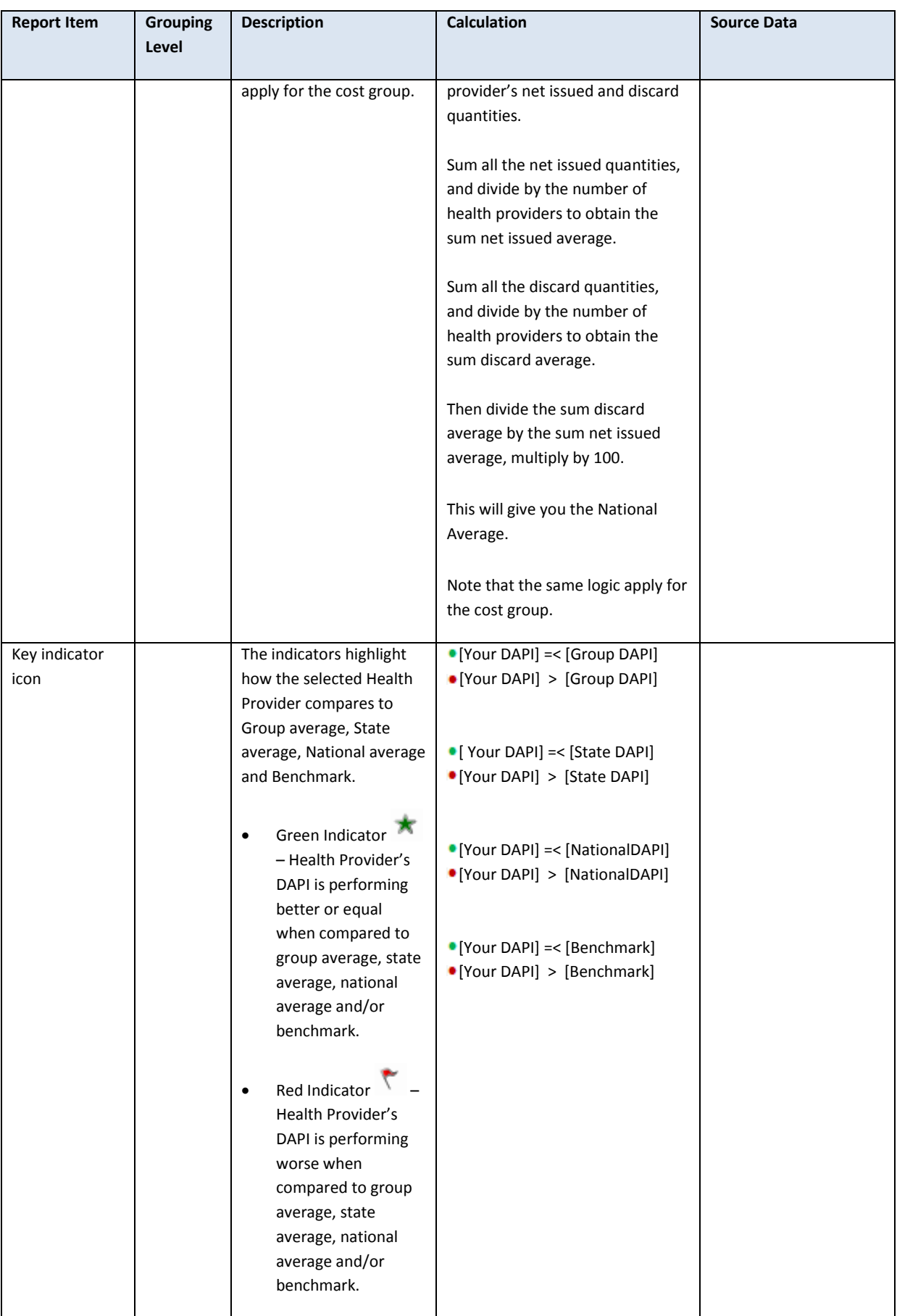

## <span id="page-23-0"></span>3.6 Report Output Fields Sorting

The report output is sorted as below:

#### **Summary Table**

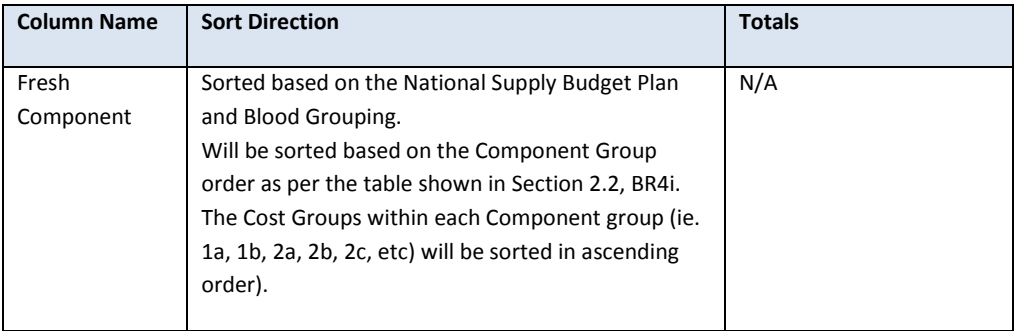

# <span id="page-24-0"></span>4 Glossary

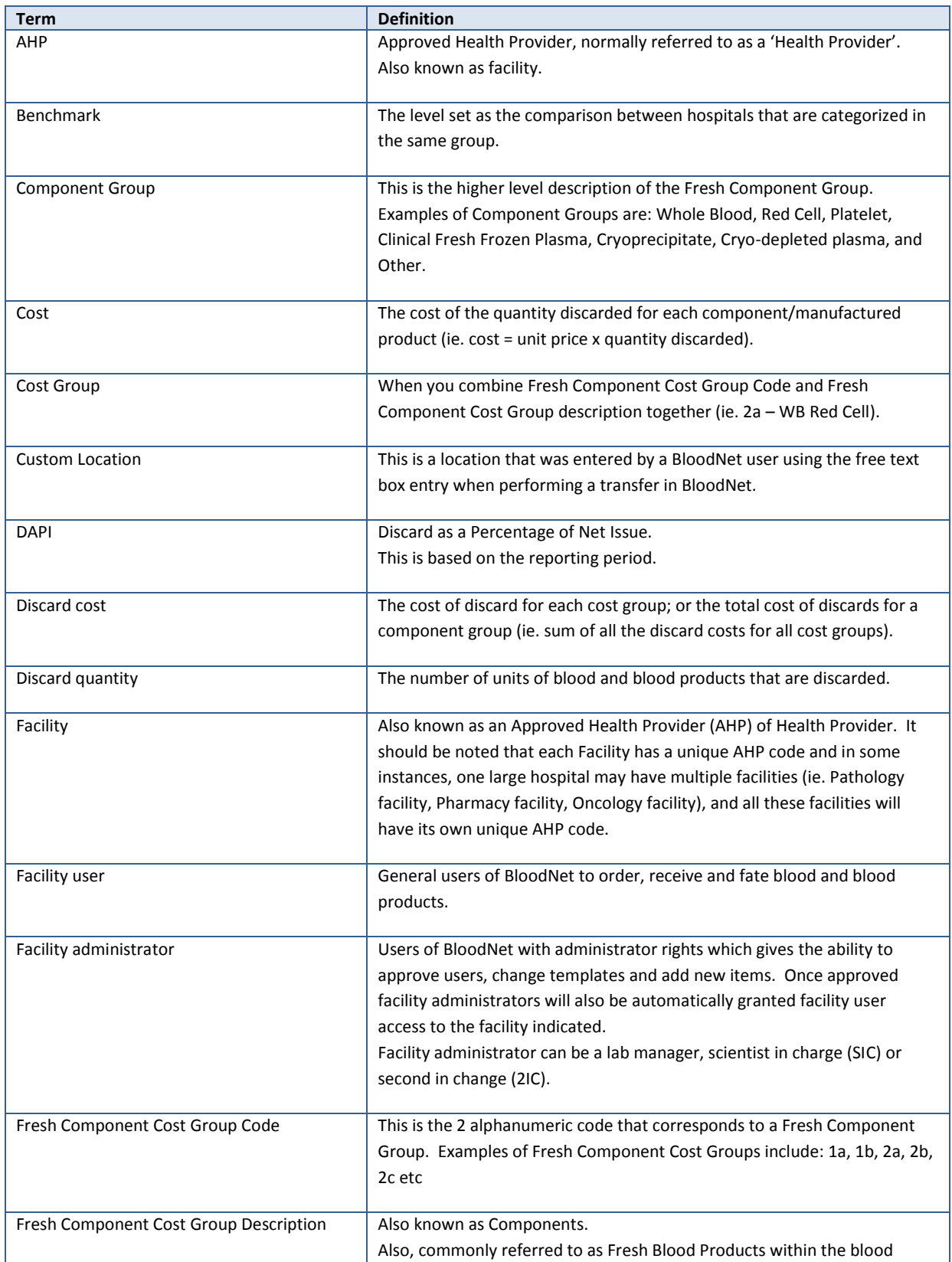

**Term Definition** sector. The components referred to in this report are issued fresh components, not ordered products. Some of the examples are: Whole Blood; Whole Blood – Leucodepleted; WB Red Cell; WB Red Cell – Leucodepleted; WB Red Cell - Buffy Coat Poor; WB Paediatric Red Cell - Leucodepleted (1 of 4) etc. Group The health provider is categorised into groups depending on their size and the number of fresh components and manufactured products issued to them. This category will be used to group health providers of similar size together to allow comparison. Group Average The discard average rate across the same group. Any Health Provider that has a matching group and matching fresh component (ie. belongs to a large group, and for specific "2b – WB Red Cell – Leucodepleted" fresh component), will have its discard and net issue quantities counted towards the group average. This is based on the reporting period. Health Provider **A** health provider is an individual or an institution that provides preventive, curative, promotional, or rehabilitative health care services in a systematic way to individuals, families or communities. Please refer to AHP. Also known as facility. Issue note An issue note is sent out with the order to the Health Provider. The issue note will contain information like the issue number, the date time of the issue, which blood service made the issue, the issued quantity, total issue price and a link to the order number. Issue note can have different statuses such as active, completed (when the issue note is 100% receipted) and cancelled. Issued quantity The number of units issued by the Blood Service Distribution Centre. Key indicator icon The indicators highlight how the selected Health Provider compares to Group average, State average, National average and Benchmark. • Green Indicator  $\bigstar$  – Health Provider's DAPI is performing better or equal when compared to group average, state average, national average and/or benchmark. • Red Indicator  $\overline{V}$  – Health Provider's DAPI is performing worse when compared to group average, state average, national average and/or benchmark. Modifier Changes or additions to the original Fresh Component. Examples include Irradiated, Washed or Phenotyped. National Average The average discard rate nationally. All Health Providers that has matching fresh component, will have its discard and net issue quantities counted towards the national average. This is based on the reporting period.

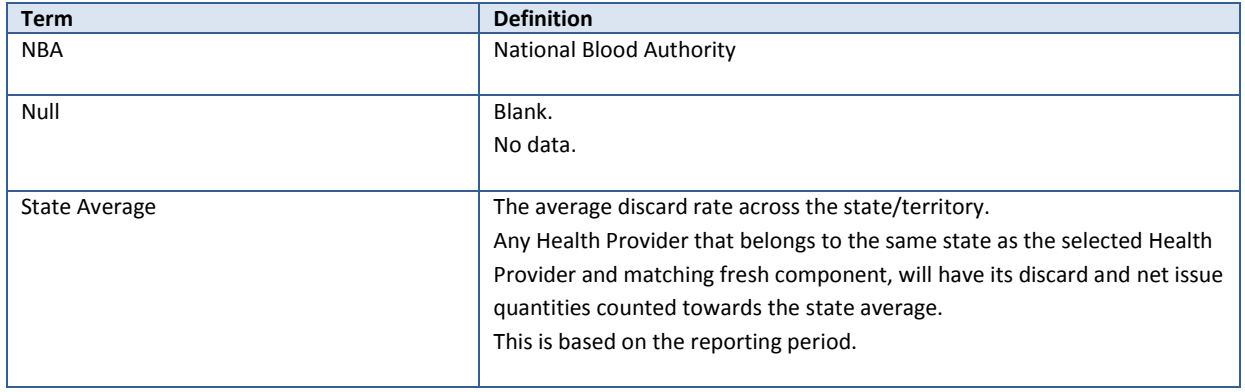